# **Virtuelle Rhetorik**

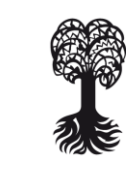

# **Einführung in das "Schreibkompetenz"-Seminar**

## **1. Kursfunktionen**

EBERHARD KARLS UNIVERSITAT

TÜBINGEN

Wenn Sie sich eingeloggt haben, sehen Sie zuerst die Startseite. Hier sind auf einen Blick alle Neuigkeiten, zum Beispiel was alles in den nächsten Tagen an Aufgaben und Terminen ansteht, ob jemand Ihnen eine Nachricht geschickt oder Ihre Übungen kommentiert hat. Die Startseite bietet einen schnellen Überblick über das Wichtigste. In der Menüleiste links gibt es dann weitere Informationen: Den Kalender, die Kursinformationen oder das Messaging-System.

Bevor Sie mit den eigentlichen Lektionen beginnen, schauen Sie bitte nach, ob Sie alle Technik-Anforderungen erfüllen. Hierzu finden Sie unter dem Menüpunkt "Technik" verschiedene Tipps zur Technik sowie unter dem Menüpunkt "FAQ" die am häufigsten gestellten Fragen beantwortet. Außerdem haben wir unseren Technik-Tutor Benjamin, der ebenfalls über das Messaging-System, über das Kontaktformular oder per E-Mail kontaktiert werden kann.

### 1.1 **Lektionen**

Jeden Montag wird eine Lektion freigeschaltet. Insgesamt sind es 12 Lektionen und die finden Sie ganz einfach, über den Menüpunkt "Lektionen".

Aber Vorsicht: Es gibt Textpool-Übungen und Abschlusstext-Übungen. Die Textpool-Übungen werden von den Tutoren betreut und müssen jede Woche sonntags abgegeben werden. Die Abschlusstext-Übungen betreut die Dozentin und sie haben unterschiedliche Abgabefristen.

Um eine Textpool-Übung erstellen zu können, müssen Sie sich aber natürlich zunächst mal die Inhalte der Lektion anschauen. Dazu klicken Sie auf die entsprechende Lektion und sehen dort Videos und Folien hinterlegt. Am besten öffnen Sie beides und rezipieren Videos und Folien parallel, denn die Videos verweisen an bestimmten Stellen auf bestimmte Seiten der Folien. Anschließend geht es zur Bearbeitung der Übung.

### 1.2 **Fristverlängerungen**

Was aber, wenn mal etwas wirklich Wichtiges dazwischenkommt und Sie eine Übung nicht pünktlich abgeben können?

Dann können Sie einen so genannten Fristverlängerungsantrag stellen – mit gewünschter Verlängerung und einer guten Begründung. "Ich musste meinen Netflix-Account intensiv nutzen, damit sich die monatlichen Gebühren lohnen." ist zum Beispiel keine gute Begründung.

Aber auch hier wieder Achtung, denn Fristverlängerungsanträge für die wöchentlichen Textpool-Übungen werden an Ihren jeweiligen betreuenden Tutor gestellt, Fristverlängerungsanträge für Abschlusstext-Übungen jedoch an die Dozentin. Sollten also Textpool- und Abschlusstext-Übung die gleiche Abgabefrist haben und Sie schaffen es bei beiden Aufgaben nicht, diese rechtzeitig einzureichen, so stellen Sie bitte ZWEI Anträge – einen an den Tutor und einen an die Dozentin.

Außerdem sollten Sie nicht mehr als drei Fristverlängerungen pro Semester einreichen.

### 1.3 **Übung einreichen**

Ein kleiner Tipp vom "Schreibkompetenz"-Team: Da man nie genau weiß, wann die Technik mal wieder Mätzchen macht, empfehlen wir, die Texte immer zusätzlich in einem Word-Dokument abzuspeichern. Aus diesem kopieren Sie die Aufgabe dann ins Übungsfeld und gehen auf "Zwischenspeichern" – das bedeutet, Sie können die Übung noch bearbeiten.

Es gibt auch Formatierungsmöglichkeiten. Allerdings müssen Sie hier aufpassen: Formatierungen aus Word werden oft nicht korrekt übernommen. Nutzen Sie daher am besten "Zwischenspeichern" oder die "Vorschau-Funktion", um zu prüfen, wie der Text am Ende aussieht. Und formatieren Sie am besten erst mit den Buttons unter dem Eingabefeld – nicht mit Word.

Wenn der Text dann wirklich fertig ist und gut aussieht, klicken Sie auf "Einreichen". Beachten Sie bitte die vorgegebene Anzahl an Zeichen.

Dann liegt die Aufgabe sozusagen auf dem virtuellen Schreibtisch der Betreuer und Sie haben Ihr Wochen-Soll an Textpool-Übungen erfüllt.

### 1.4 **Textpool und Kommentierung**

Wenn Sie Ihre Übung abgeschickt haben, erscheint sie für alle sichtbar im Textpool. In der folgenden Woche wird die Übung dann von Ihren Arbeitsgruppenmitgliedern bis Mittwoch und Ihrem Tutor in der Regel bis Freitag kommentiert. Sie bekommen aber nicht nur Kommentare, sondern sollen auch selbst Feedback geben – und zwar den Teilnehmern Ihrer Arbeitsgruppe. Diese Einteilung wechselt, wie auch die Zuteilung der Tutoren, regelmäßig. In welcher Arbeitsgruppe Sie sind, sehen Sie in der "Benutzerliste". Eine Übersicht Ihrer bisher verfassten Kommentare finden Sie über den Menüpunkt "Kommentarverwaltung".

## **1.5 Abschlusstext-Übungen**

Gleichzeitig mit den Textpool-Übungen arbeiten Sie das ganze Semester lang an einem Abschlusstext.

- Journalistische Ausrichtung
- (Themenseite eines Magazins; Feuilleton einer Zeitung)
- 4000-7000 Zeichen, Bilder, Grafiken etc. erlaubt
- Abgabe am Semesterende
- Thema kann selbst gewählt werden

Bitte beachten Sie die Hinweise in den Aufgabenstellungen genau! Manche der Abgaben, wie bspw. die der aktuellen Lektion, müssen Sie zwar nicht einreichen, d.h. keinen Text absenden, Sie müssen aber bestätigen, dass Sie die Arbeitsschritte durchlaufen haben. Bei diesen Übungen gibt es kein Übungsfeld, was bedeutet, Sie reichen die Übung einfach "leer" ein, indem Sie auf "Aufgabe einreichen" klicken. Bitte notieren Sie sich alle Überlegungen bis zur tatsächlichen Abgabe.

### **Kursablauf und Rahmenbedingungen**

### 2.1 Menüpunkt "Kummerkasten"

Hier ist Platz für Ihre Kritik und Ihre Anregungen. Dies gilt auch für Rückmeldungen zu Kursinhalten etc. – alles, was Ihnen auf dem Herzen liegt. Wir vom "Schreibkompetenz"-Team können jedoch nicht darauf antworten, weil die Einsendungen anonym sind.

### **2.2 Feedback zu Ihren Abschlusstexten**

Das Feedback zu Ihren Abschlusstexten erhalten Sie, je nach Pandemielage, online oder in Präsenz. Sie erhalten im Laufe des Semesters ausführlichere Informationen dazu.

### **2.3 Leistungsnachweise**

Nun zu Ihrem Gewinn. Abgesehen von viel neuem rhetorischem Wissen und Kompetenzen macht sich der Kurs für Sie ja auch ganz konkret in Leistungspunkten bezahlt: Das Ergebnis sind 8 ECTS-Punkte, also eine ganze Menge.

Neben den bereits erwähnten wöchentlichen Aufgaben können Sie durch die Bearbeitung von Zusatzübungen (zu finden unter dem gleichnamigen Menpünkt) und zusätzliche Kommentare zu den Texten Ihrer Kommilitonen Ihre Note verbessern. Diese wird dann nach Qualität und Anzahl der Zusatzleistung ermittelt. Die genaue Zusammensetzung Ihrer Note finden Sie ebenfalls unter dem Punkt "Kursinformationen".

#### **2.4 Plagiate**

Es sollte selbstverständlich sein, dass alle eingereichten Texte aus Ihrer eigenen Feder stammen müssen. Leider stellen wir trotzdem immer wieder Plagiate fest, die auch entsprechend geahndet werden. Daher führen wir regelmäßige Kontrollen durch, weshalb es sehr wahrscheinlich ist, dass wir entsprechende Plagiate entdecken. Bei schweren Verstößen kann dies zu einem Kursausschluss führen und unter Umständen sogar noch schwerere Konsequenzen nach sich ziehen. Versuchen Sie deshalb am besten gar nicht erst, andere Texte als Vorlage zu verwenden (es sei denn, dies ist in der Aufgabenstellung ausdrücklich gefordert). Dies kommt auch Ihnen selbst und Ihrem eigenen Lernerfolg zugute.

#### **Feedback**

Das Feedback, das Sie Ihren Kommilitonen geben, sollte Folgendes beinhalten:

- Wahrnehmung an konkreten Beobachtungen begründen
- Konkrete Verbesserungsvorschläge liefern
- Auf zentrale Aspekte/Ziele der Übung konzentrieren
- Ausgewogenheit von positiven und negativen Aspekten

Die Feedback-Sprache sollte außerdem wie folgt sein:

- Respektvoll
- Subjektiv (das Feedback ist Ihre Meinung betonen Sie dies ruhig)
- Direkt (mit dem Autor sprechen, nicht über ihn)

Für das Feedback, das Sie von Ihren Kommilitonen erhalten, gilt:

- Feedback ist kein Urteil, sondern eine Option
- Nicht rechtfertigen oder den Text verteidigen das Feedback ist keine Anklage, sondern gibt die subjektive Wahrnehmung des Feedback-Gebers wieder
- Bei Unklarheiten nachfragen

Wir vom "Schreibkompetenz"-Team wünschen Ihnen einen guten Start ins Semester **und viel Spaß bei unserem Seminar! Falls noch etwas unklar sein sollte, können Sie uns gerne kontaktieren – Sie wissen ja jetzt hoffentlich, wie das funktioniert!**